## **Fiche 6** – Placer le milieu d'un segment

**Placer** la souris sur l'icône :

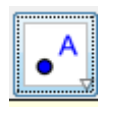

■ Le menu déroulant suivant apparaît :

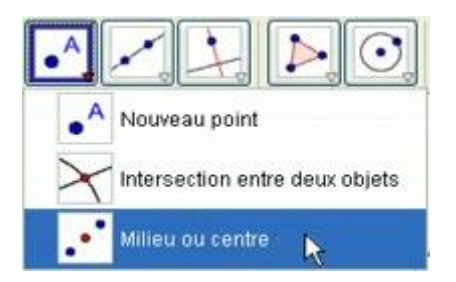

- **Cliquer** sur « **Milieu ou centre** ».
- **Cliquer** sur le segment dont on veut placer le milieu.